## ISTRUZIONE PER LA COMPILAZIONE E L'INVIO DELLA PRE-IMMATRICOLAZIONE IN SOPRANNUMERO ai Corsi di Formazione per il conseguimento della Specializzazione per le attività di sostegno agli alunni con disabilità

Dopo l'accesso al Sol utilizzando le tue credenziali, segui SEMPRE la freccia arancione

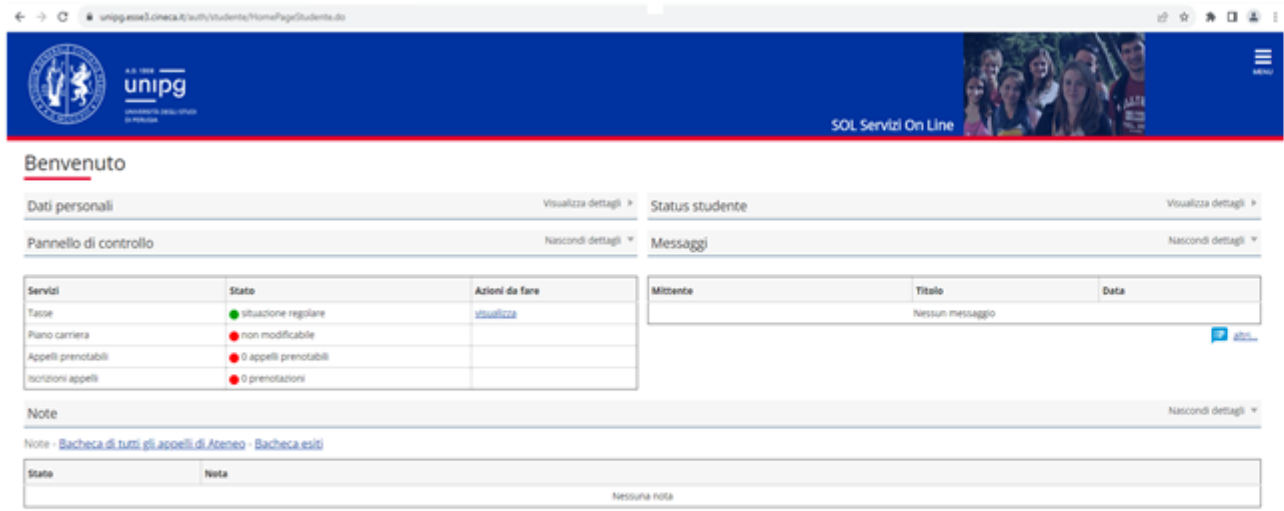

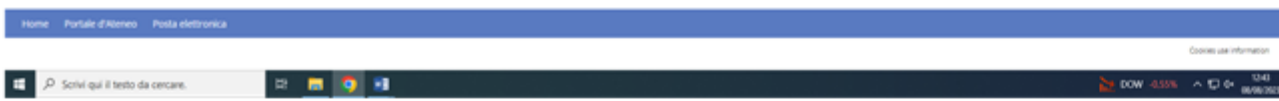

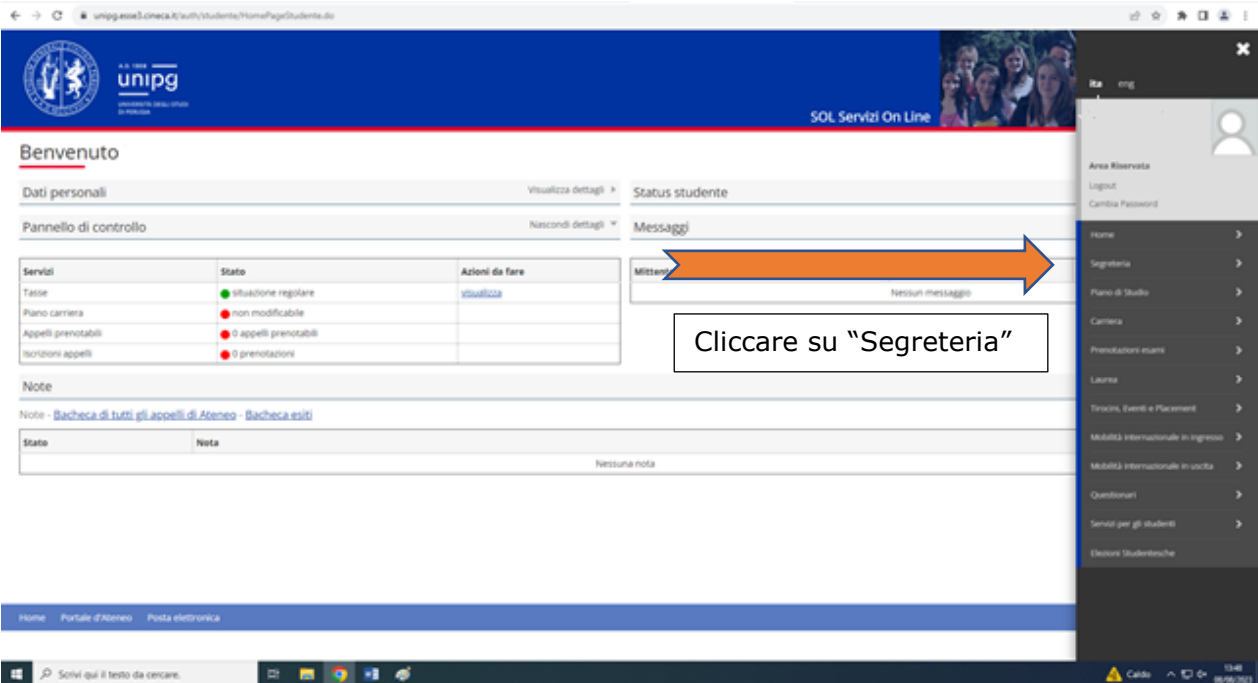

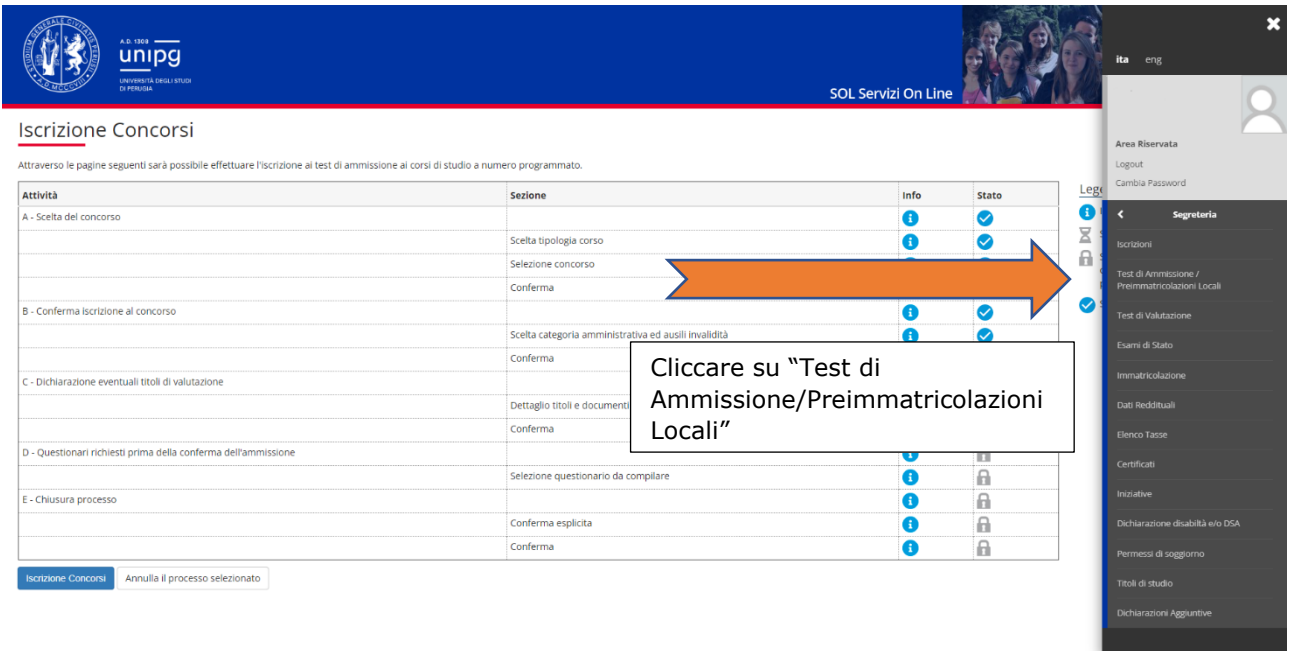

Attraverso le pagine seguenti sarà possibile effettuare l'iscrizione ai test di ammissione ai corsi di studio a numero programmato.

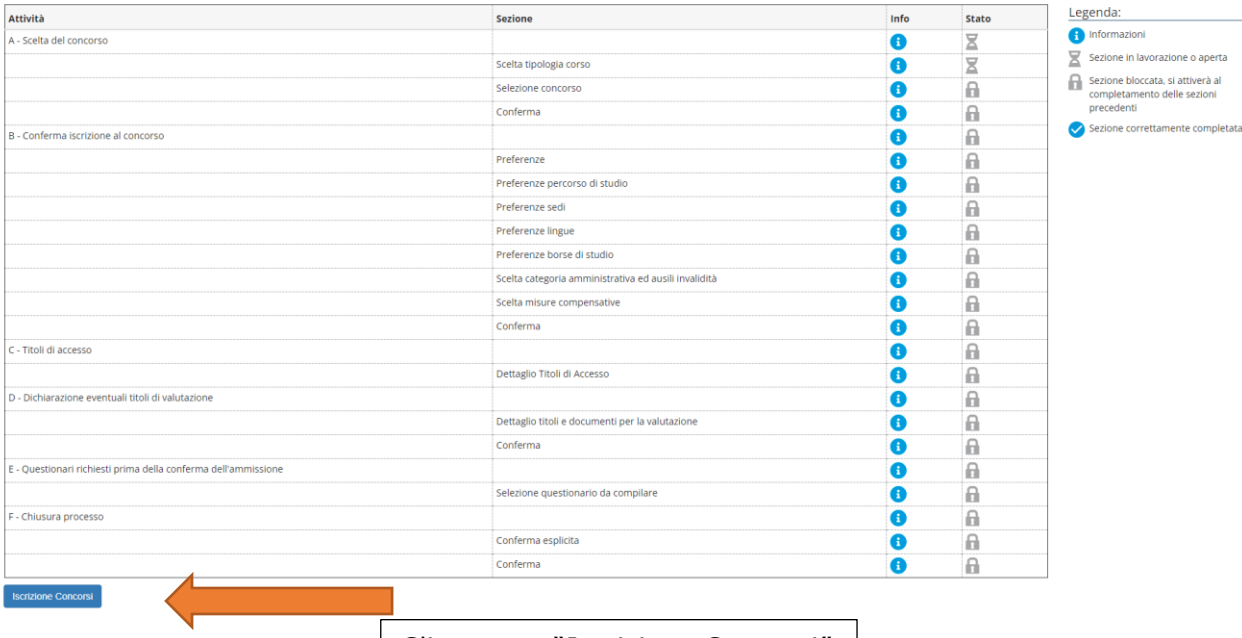

Cliccare su "Iscrizione Concorsi"

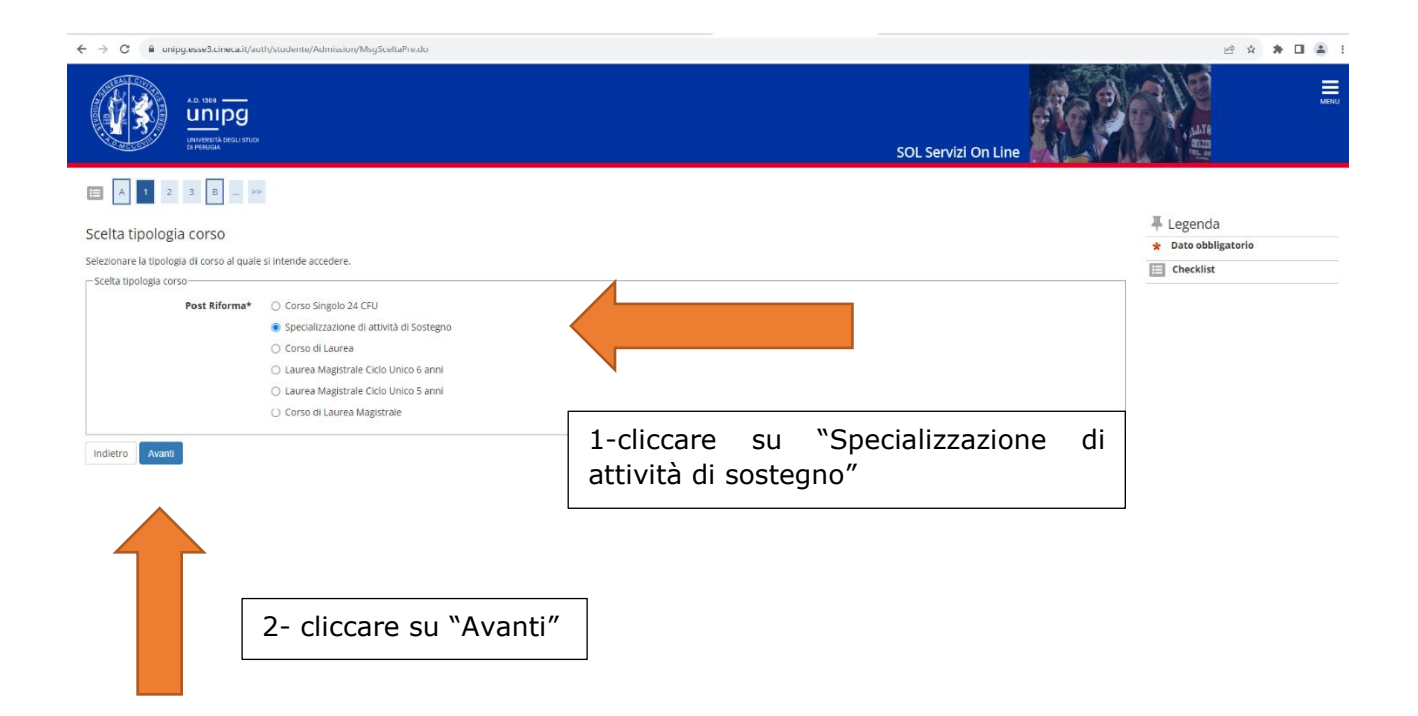

Scegliere la tipologia di istanza tra "SOPRANNUMERARI ATTIVITA' DI SOSTEGNO DIDATTICO ALUNNI CON DISABILITA' - SCUOLA PRIMARIA", "SOPRANNUMERARI ATTIVITA' DI SOSTEGNO DIDATTICO ALUNNI CON DISABILITA' - SCUOLA SECONDARIA DI PRIMO GRADO" oppure "SOPRANNUMERARI ATTIVITA' DI SOSTEGNO DIDATTICO ALUNNI CON DISABILITA' - SCUOLA SECONDARIA DI SECONDO GRADO".

Poi cliccare su "Avanti".

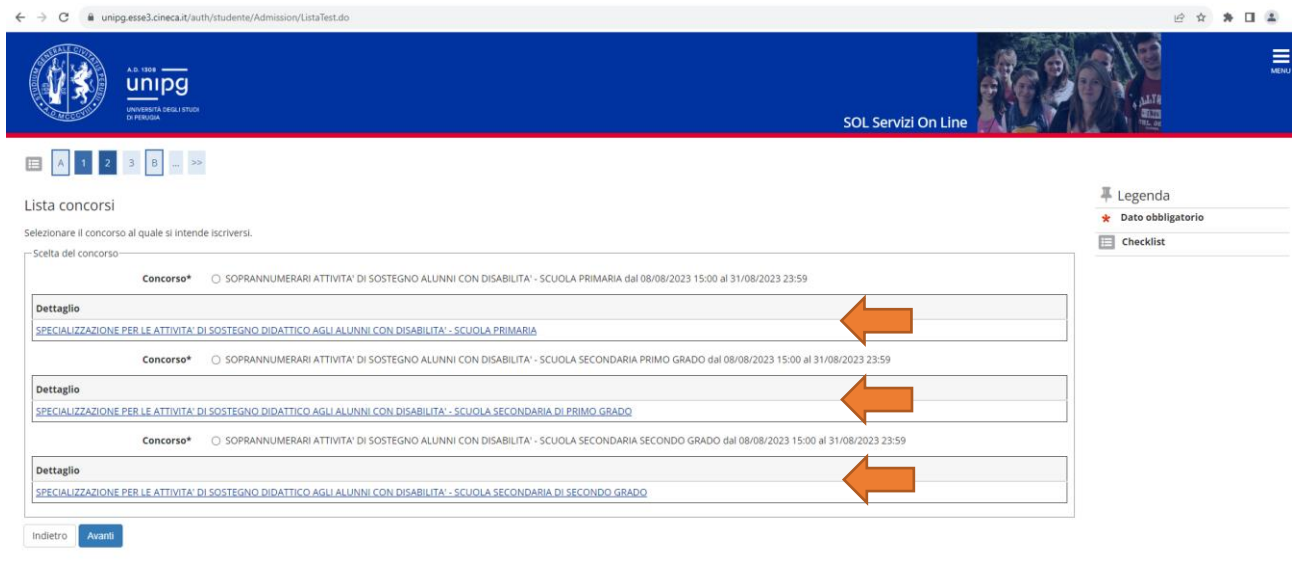

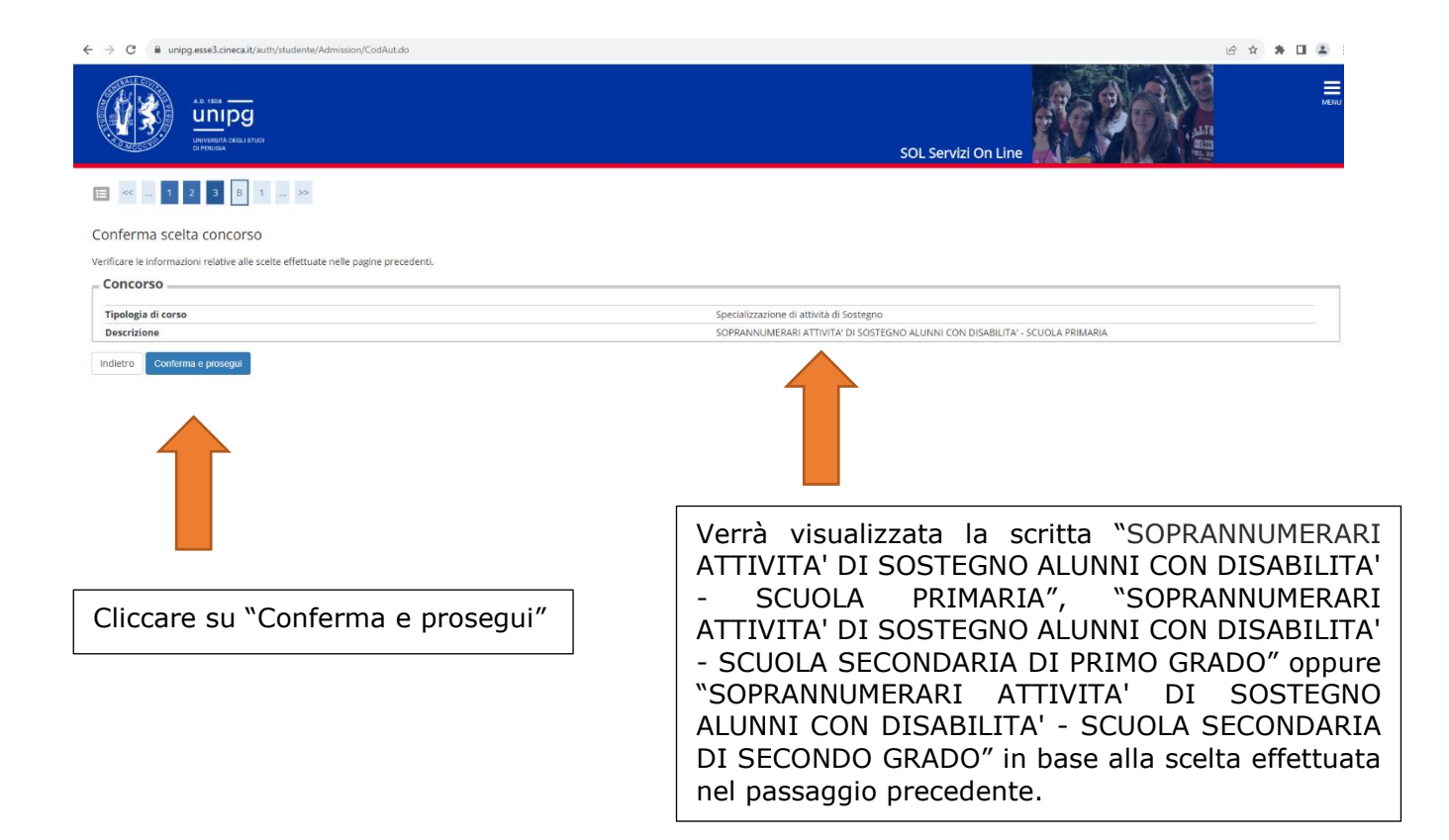

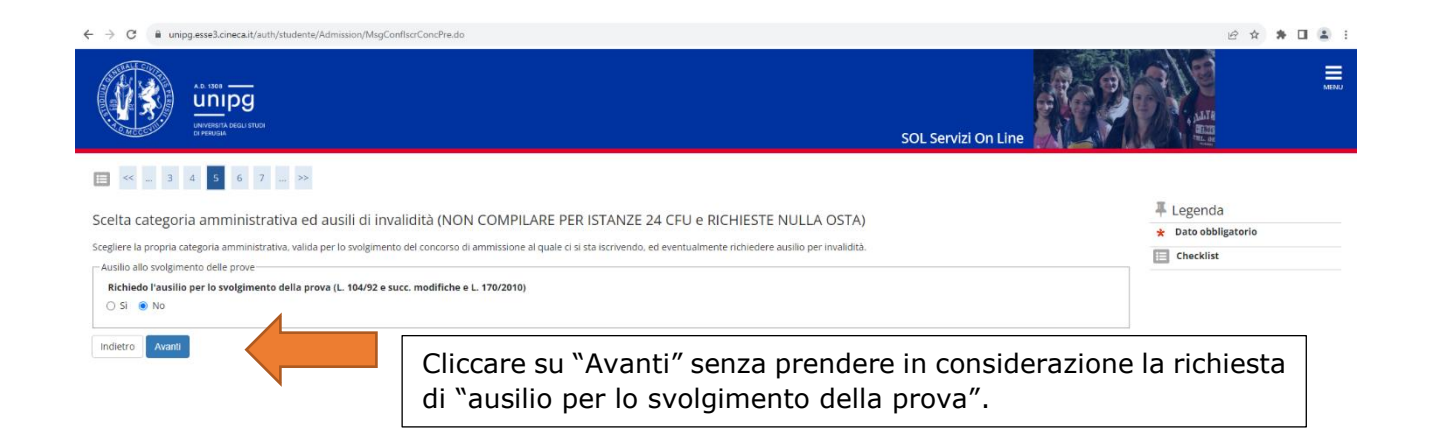

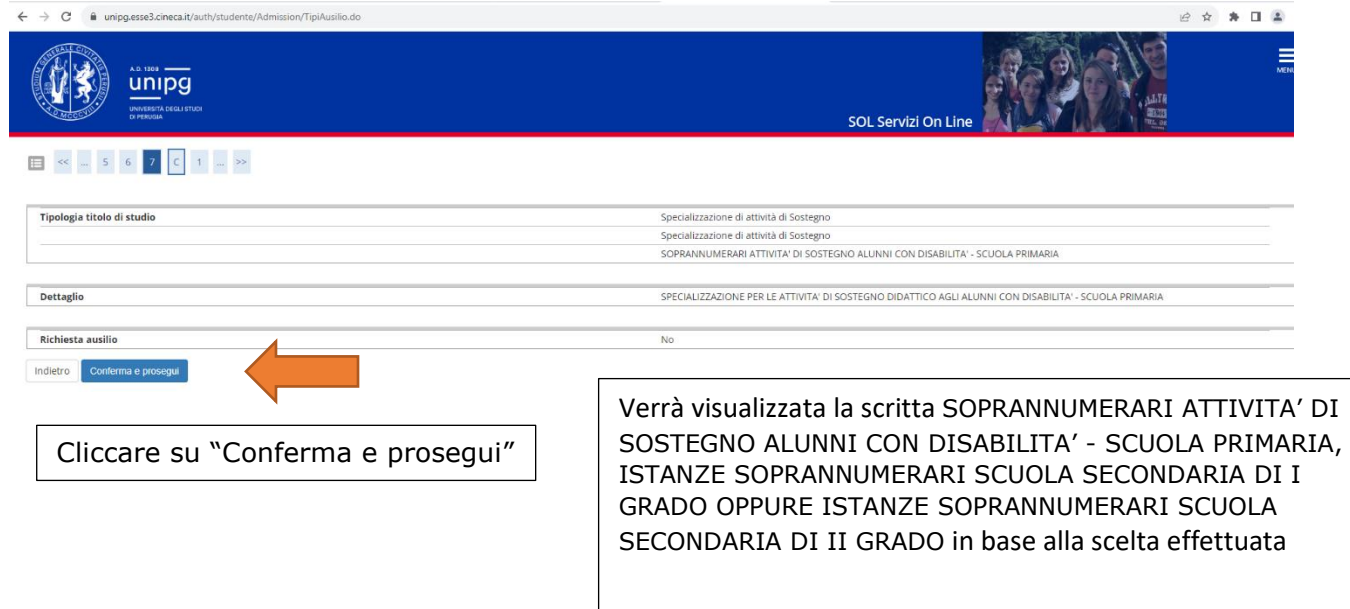

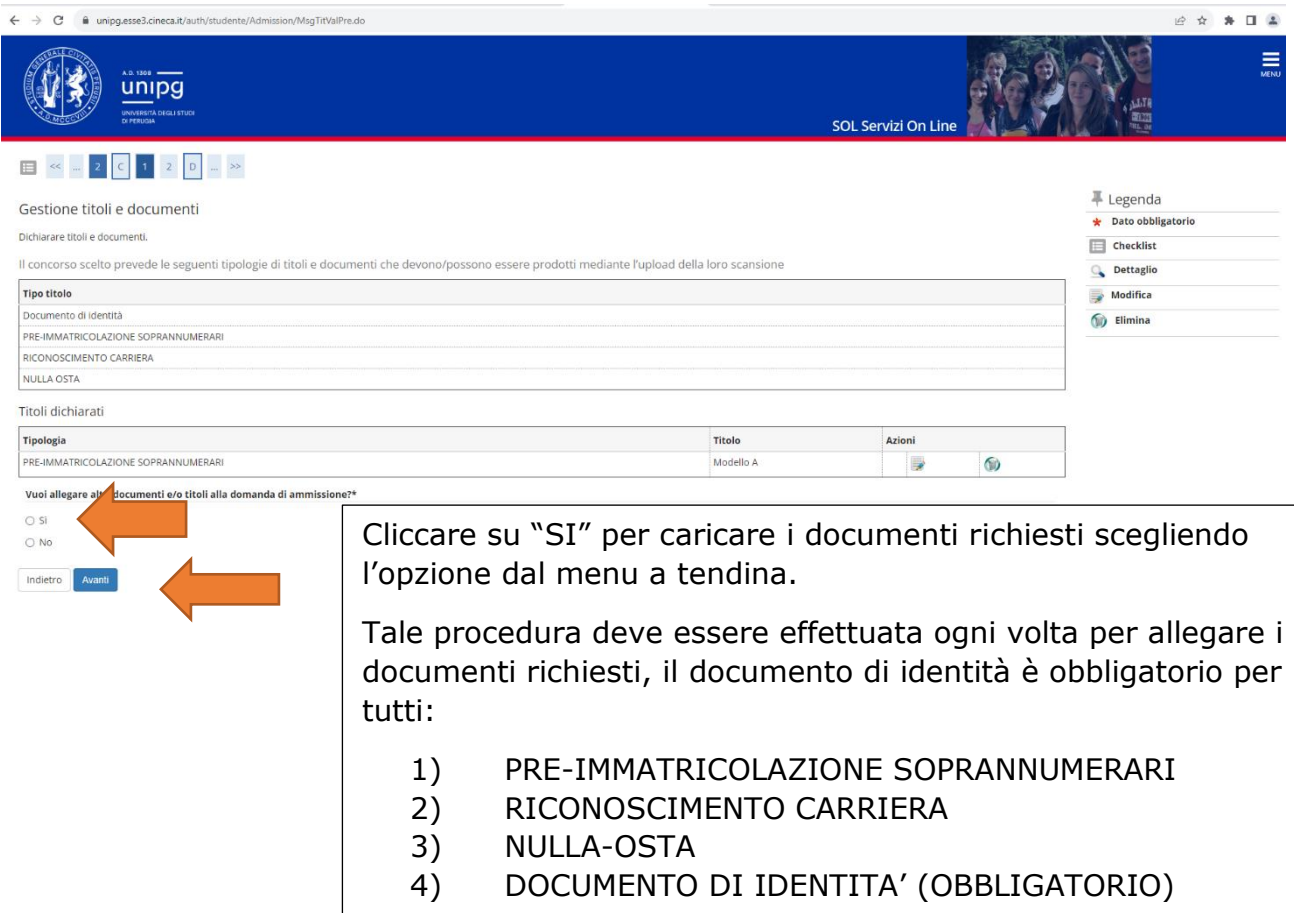

Cliccare su "Avanti"

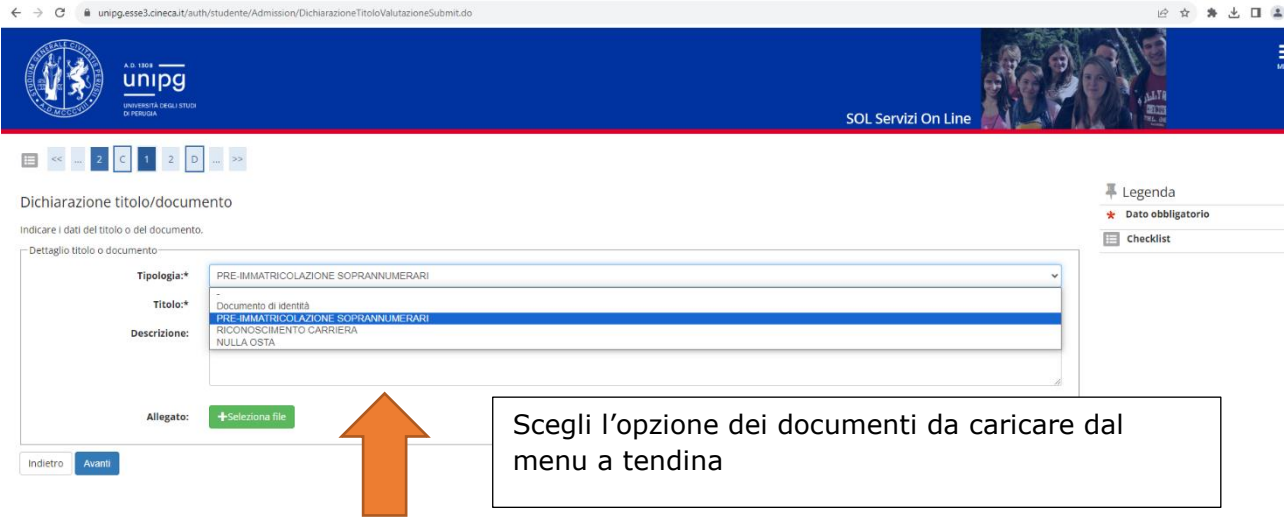

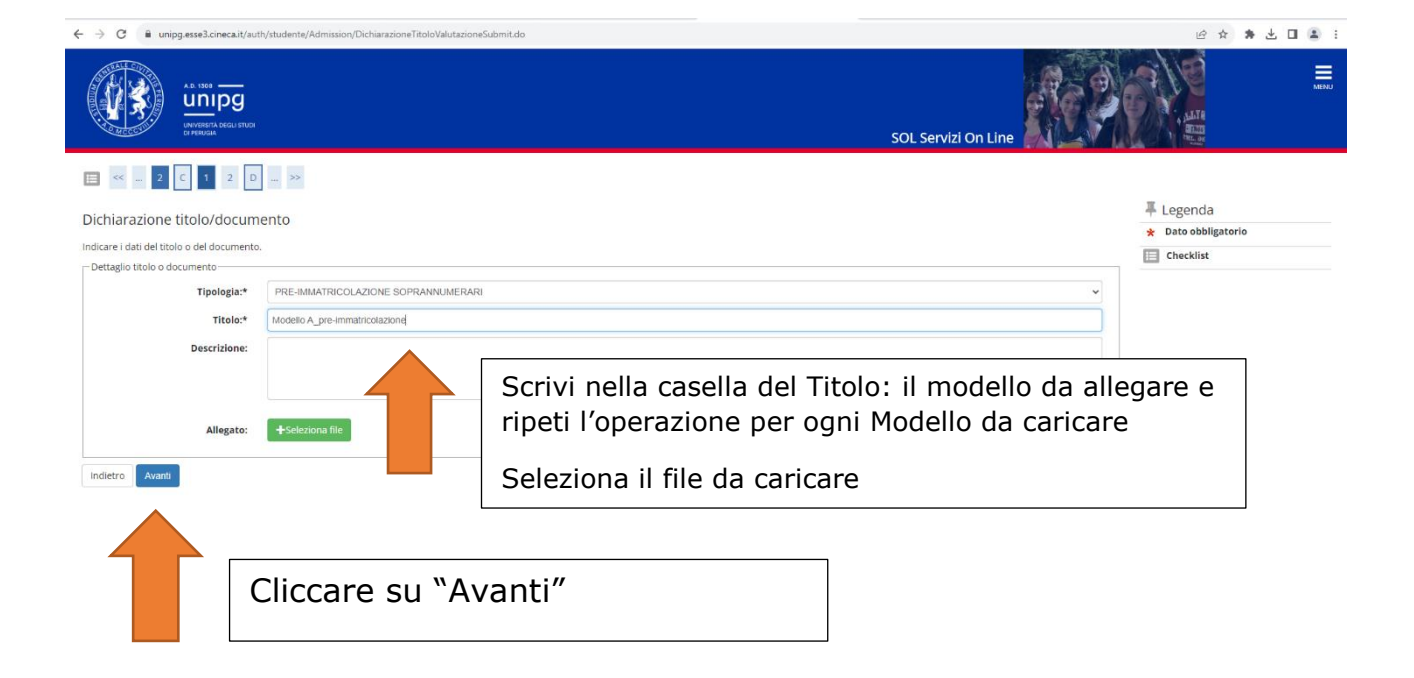

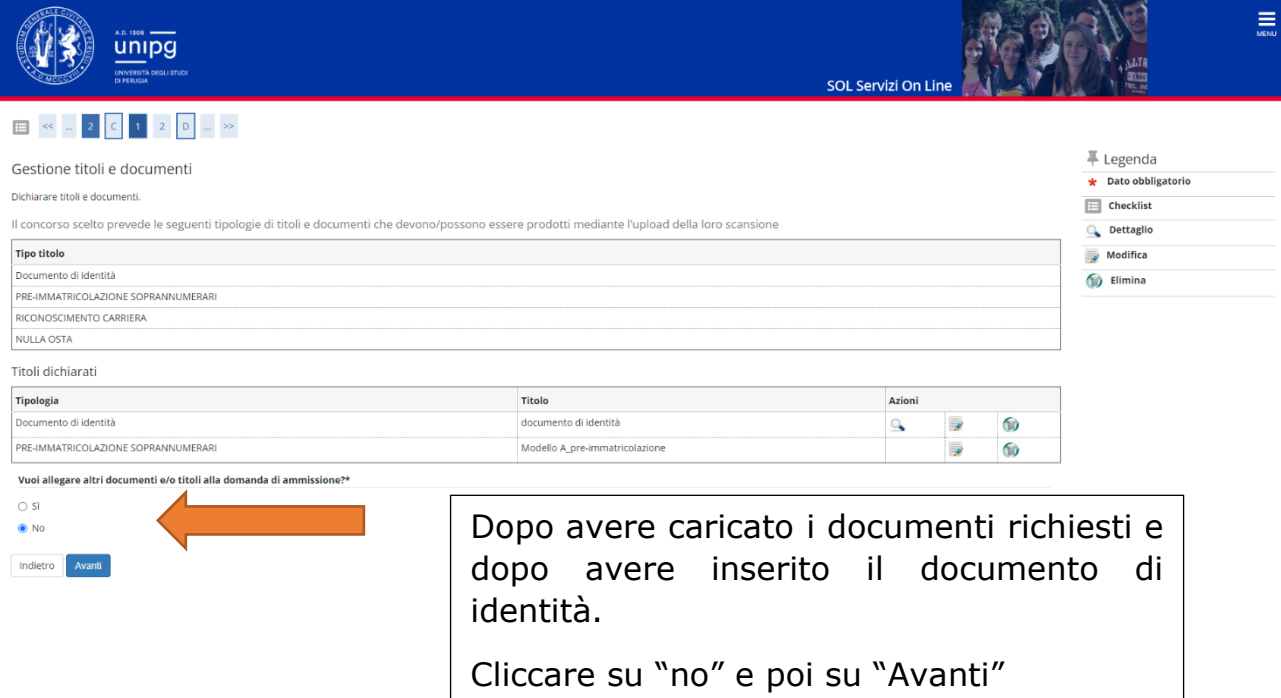

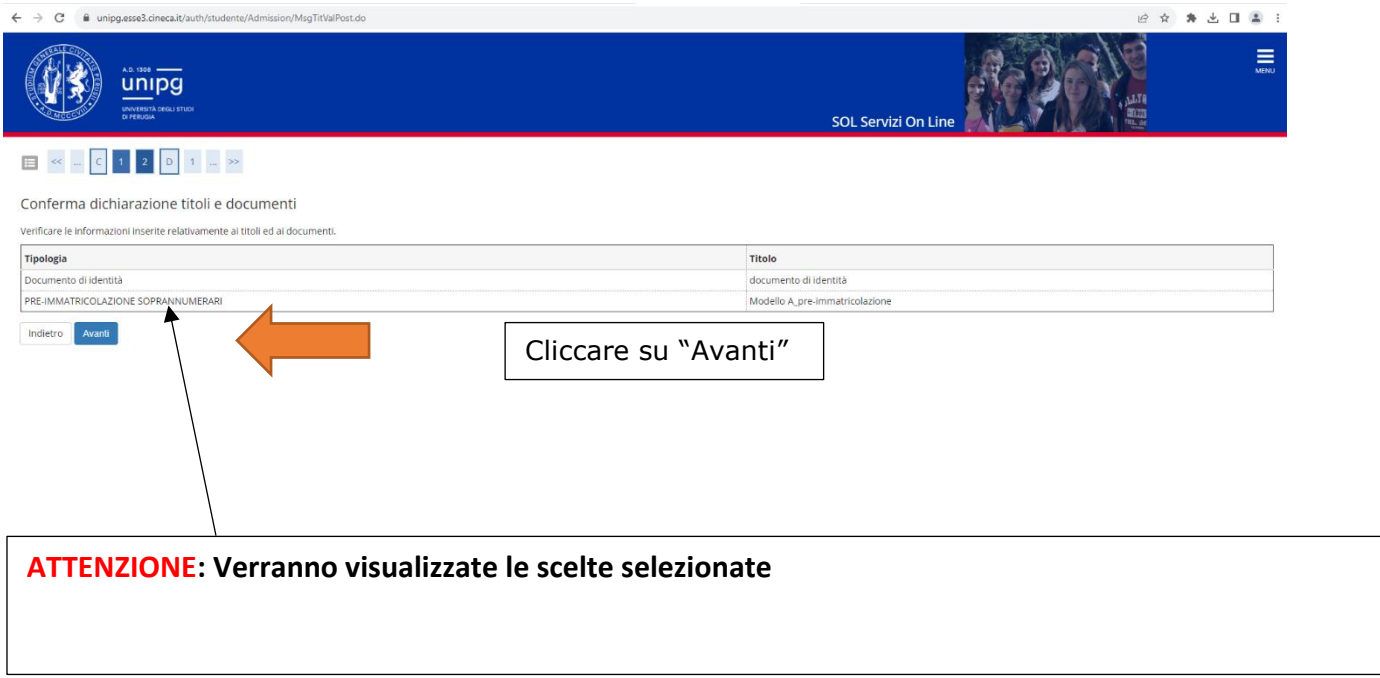

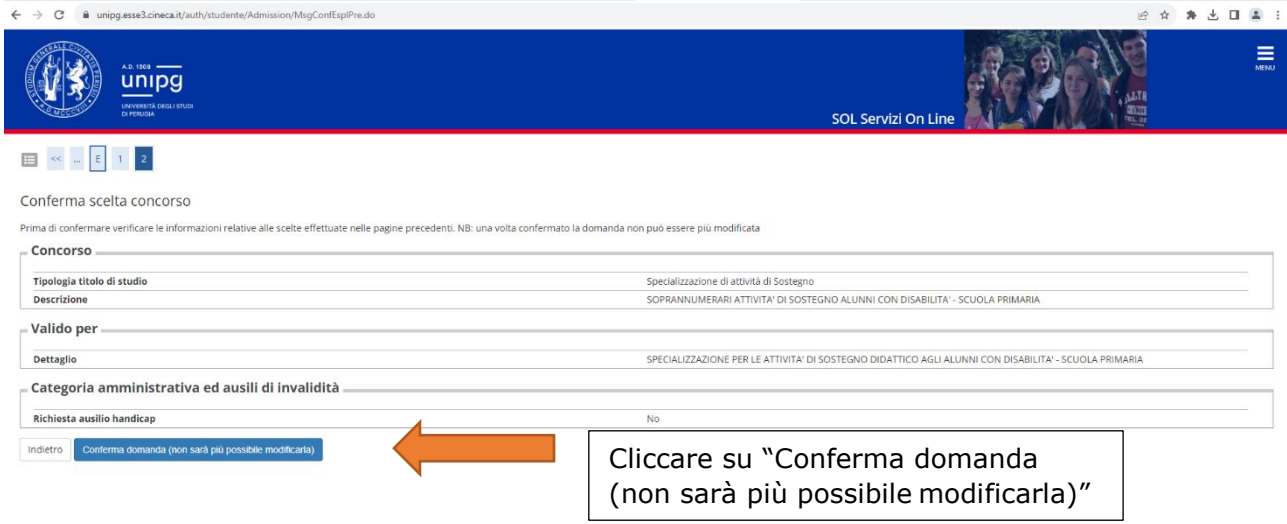

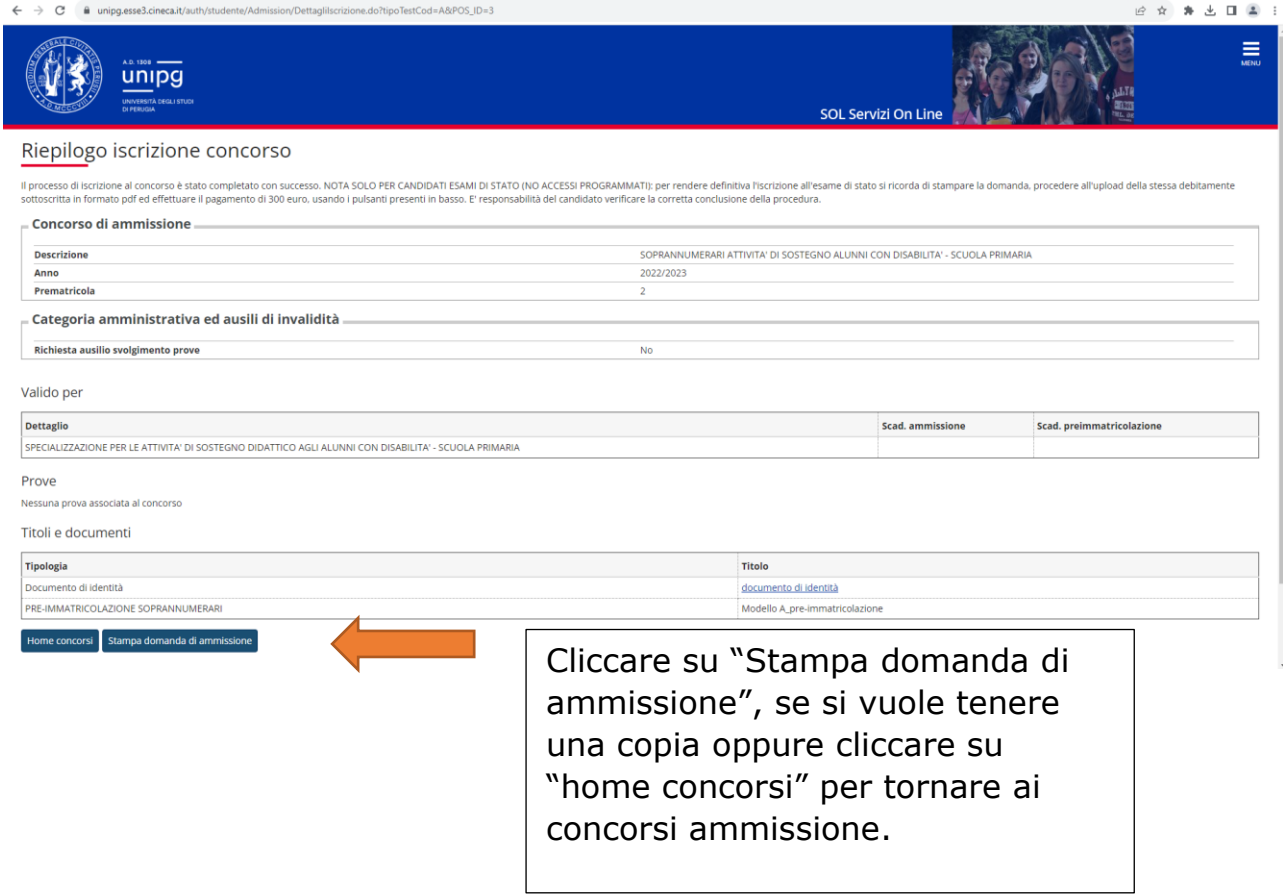

La procedura è terminata